## **Genesis: Planning a Lesson**

## **Creating a Lesson Plan**

Go to the **Lesson Planner**→ **Calendar**screen.

- 1. Click **Create**and either select a unit that you have already created or create a new unit.
- 2. In the next screen, enter the details for the lesson. Be sure to create a **Lesson Title**. This will make it easier to find and view lessons later.

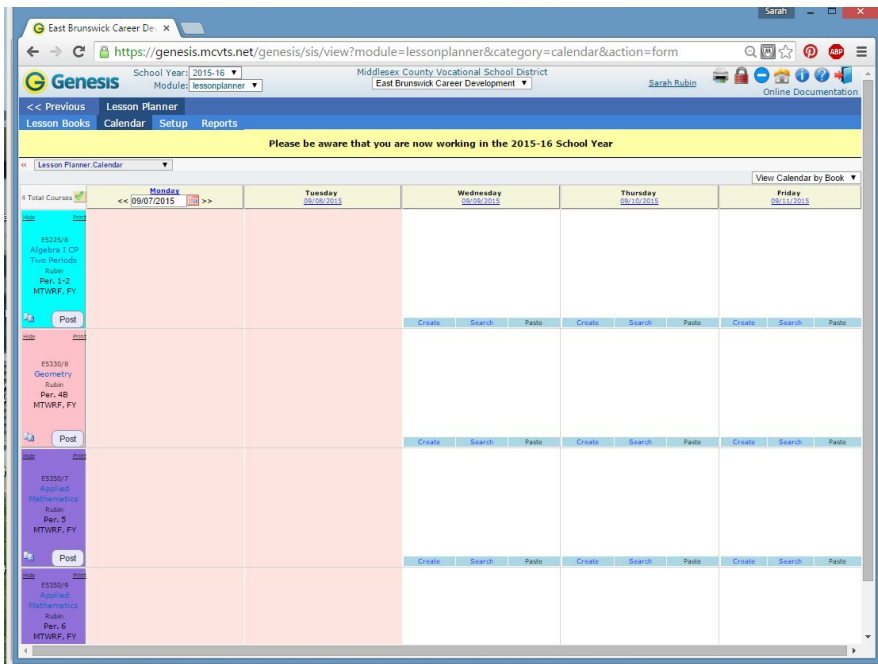

This is what the calendar screen looks like before anything has been created.

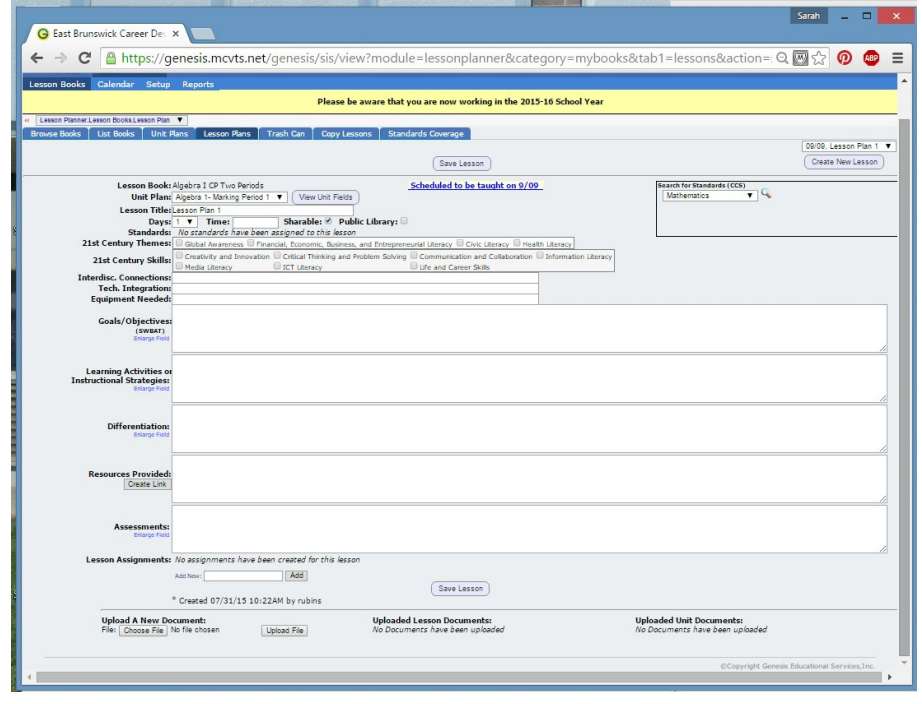

This is what the lesson creation screen looks like

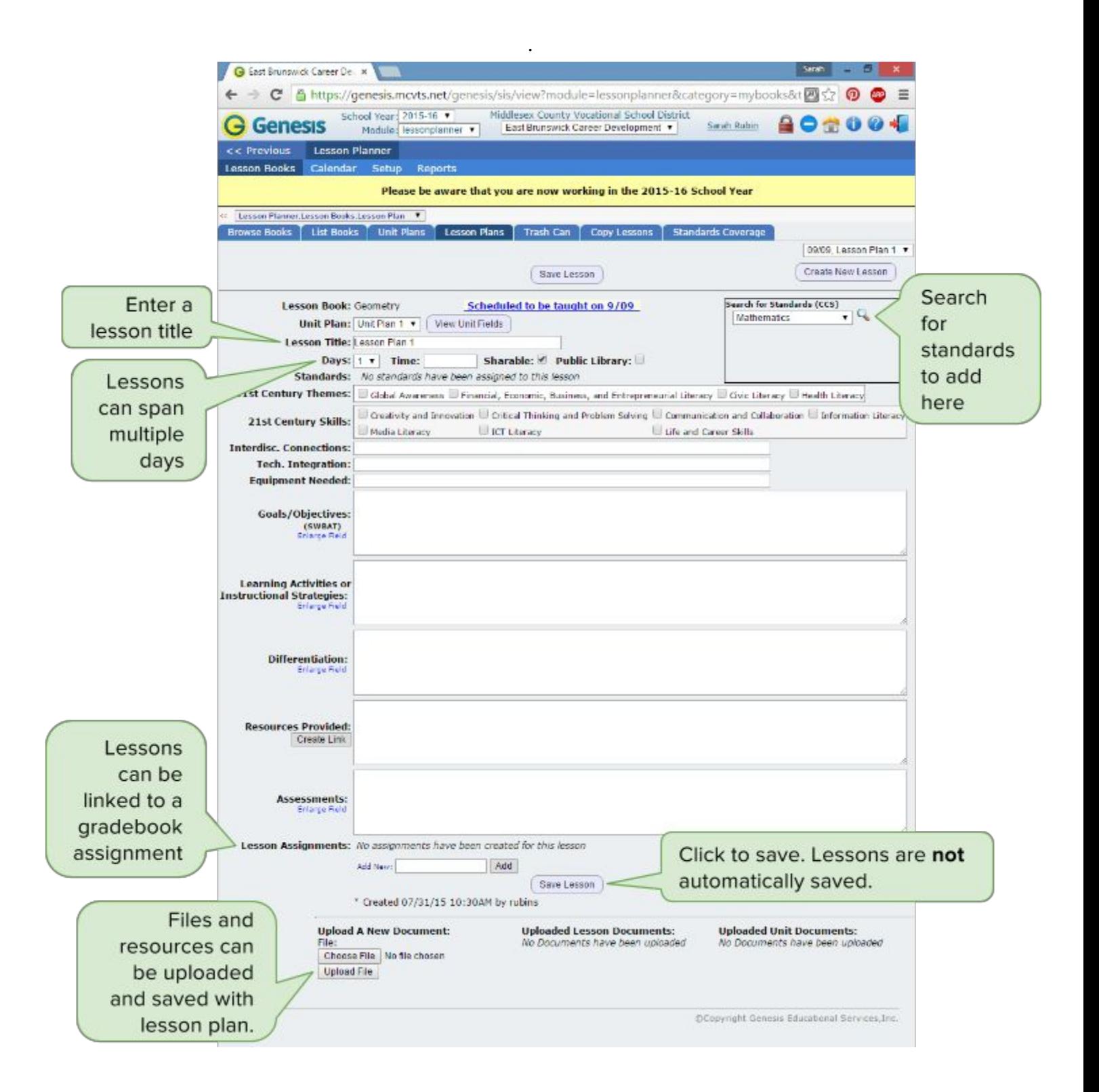

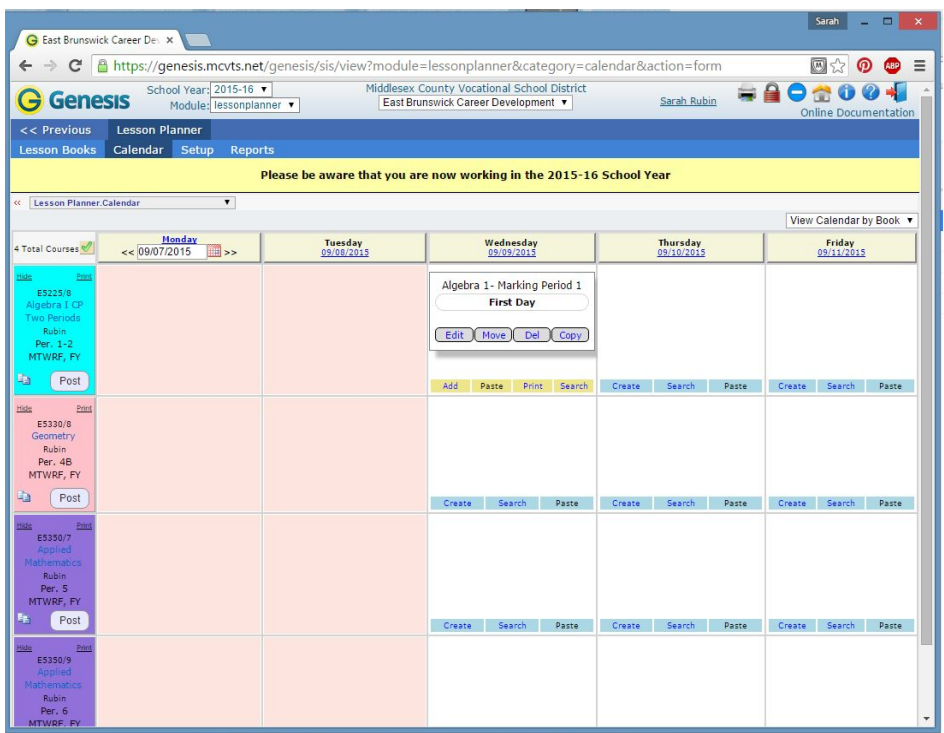

This is what the calendar screen looks like after a lesson has been created.

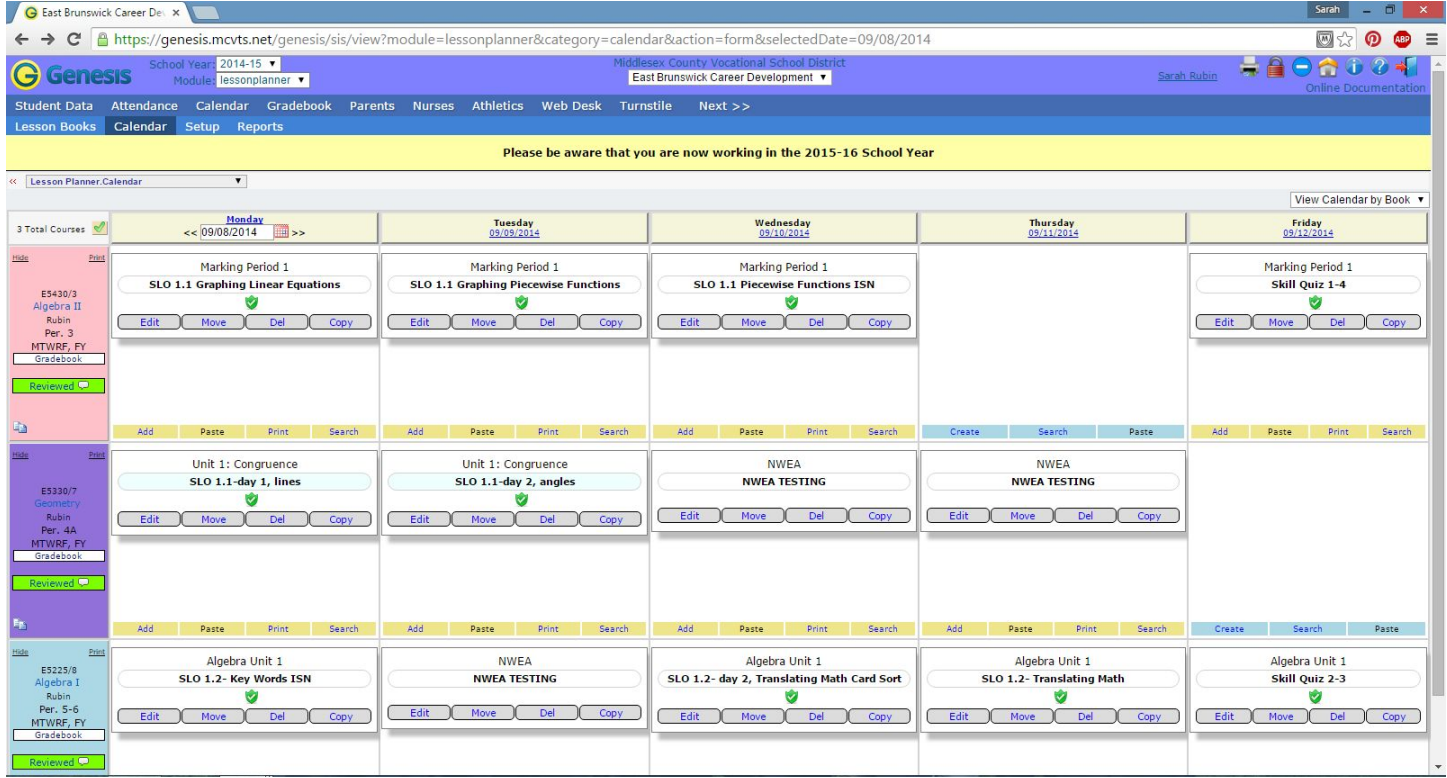

This is what the calendar screen looks like after a week's worth of lessons have been added.